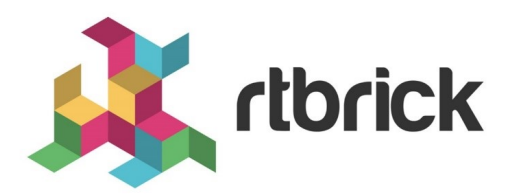

# **BDS Overview Guide**

**Version 21.6.1, 25 June 2021**

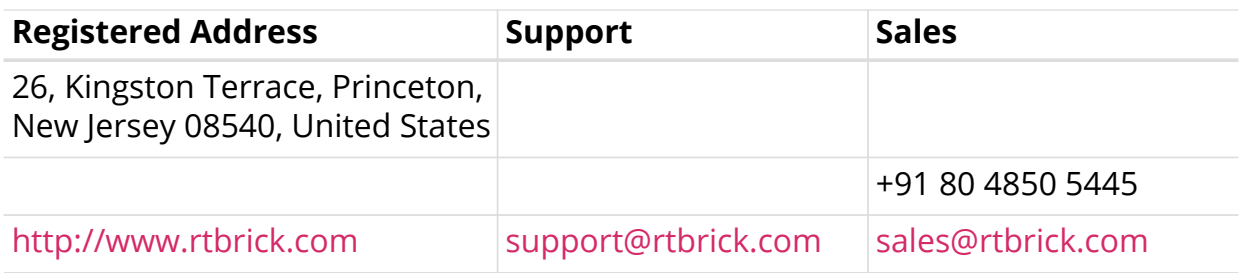

©Copyright 2021 RtBrick, Inc. All rights reserved. The information contained herein is subject to change without notice. The trademarks, logos and service marks ("Marks") displayed in this documentation are the property of RtBrick in the United States and other countries. Use of the Marks are subject to RtBrick's Term of Use Policy, available at <https://www.rtbrick.com/privacy>. Use of marks belonging to other parties is for informational purposes only.

## **Table of Contents**

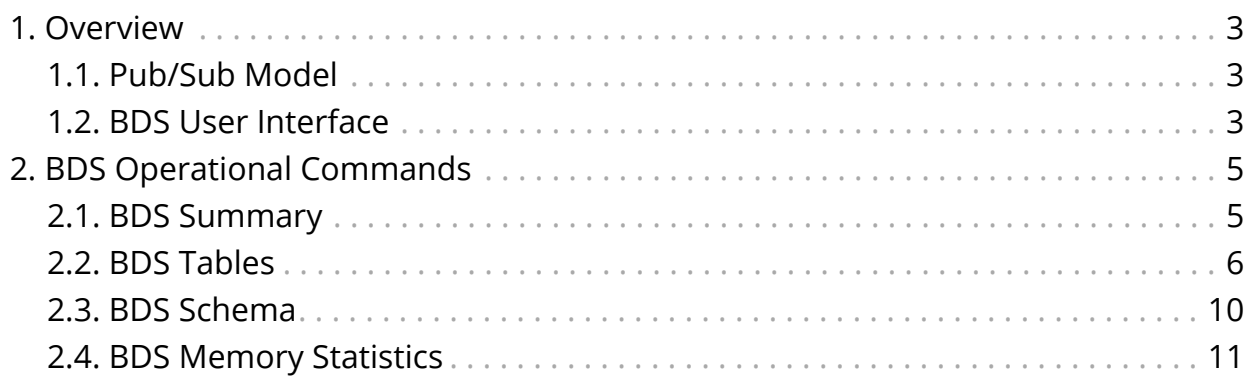

## <span id="page-3-0"></span>**1. Overview**

The Brick Data Store (BDS) is a purpose-built, in-memory state database optimized for cloud networking. In RBFS, all system state information is stored as objects in BDS tables. Objects are entries in BDS tables that represent a state.

## <span id="page-3-1"></span>**1.1. Pub/Sub Model**

All Brick Daemons (BD) independently publish and subscribe to tables in a pub/sub model. This model provides resilience and scalability. The figure illustrates the concept:

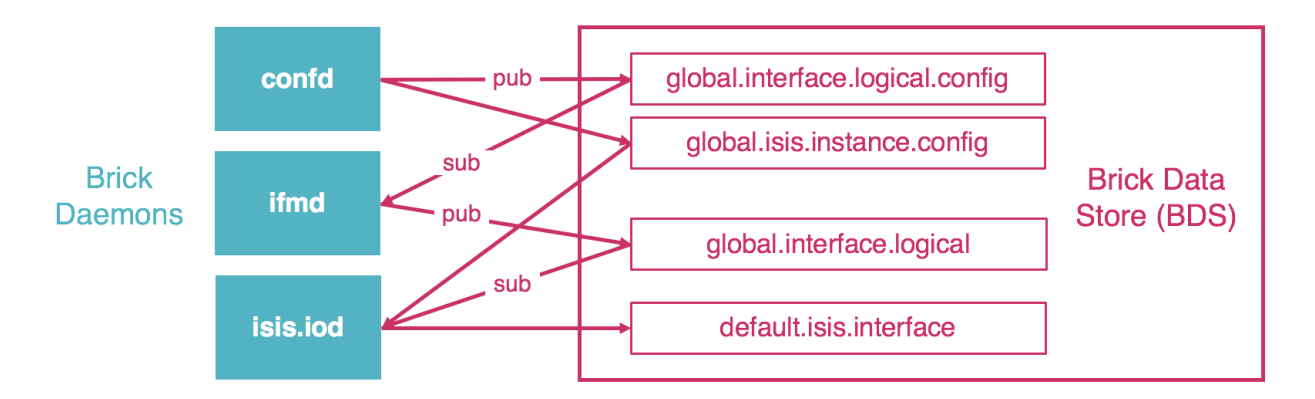

In this example, the configuration daemon (confd) publishes tables which contain configuration data for logical interfaces or IS-IS instances. The interface management daemon (ifmd) is responsible for creating and maintaining interfaces. It therefore subscribes for example to the logical interface configuration table. After processing the data, it creates the logical interfaces and publishes them in the logical interface table. The IS-IS input/output daemon (isis.iod) subscribes to the logical interface table as well as the IS-IS configuration tables. It in turn creates and runs interfaces on which IS-IS protocol packets are exchanged, and publishes them in the IS-IS interface table.

## <span id="page-3-2"></span>**1.2. BDS User Interface**

All BDS tables and objects are fully accessible to the RBS user both via CLI and an API. This provides an unprecedented visibility into the system state. This guide covers the BDS CLI. For the BDS API, please refer to the BDS API Reference.

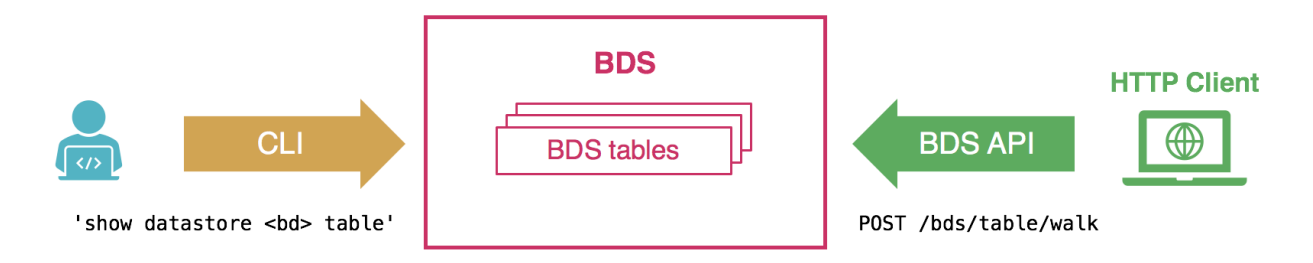

Please note the RBFS CLI supports show commands to verify the configuration and

operation of the system for all features. Therefore you usually do not need to inspect BDS tables directly. For example, for verifying the status of the logical interfaces, you can simply use the 'show interface summary' or the 'show interface logical' commands, instead of displaying the logical interface table. The BDS CLI and API to inspect BDS tables are rather available in addition for advanced analysis or troubleshooting.

## <span id="page-5-0"></span>**2. BDS Operational Commands**

This section summarizes some useful BDS CLI commands. It assumes you have some basic knowledge of BDS, and are familiar with the respective tables you are looking for. Describing all tables involved in a particular feature or functionality is out of the scope of this guide.

## <span id="page-5-1"></span>**2.1. BDS Summary**

The BDS summary command provides some metadata of the BDS tables.

Syntax:

#### **show datastore** <bd-name> **summary** <option>

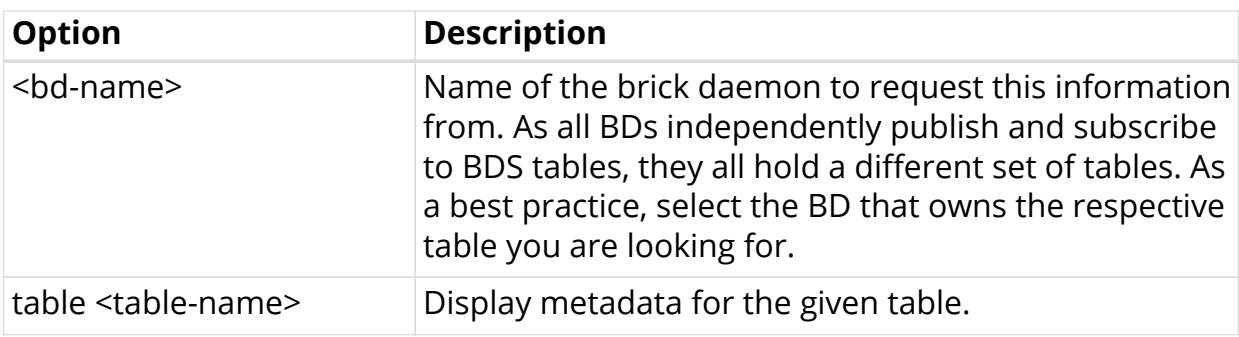

Example:

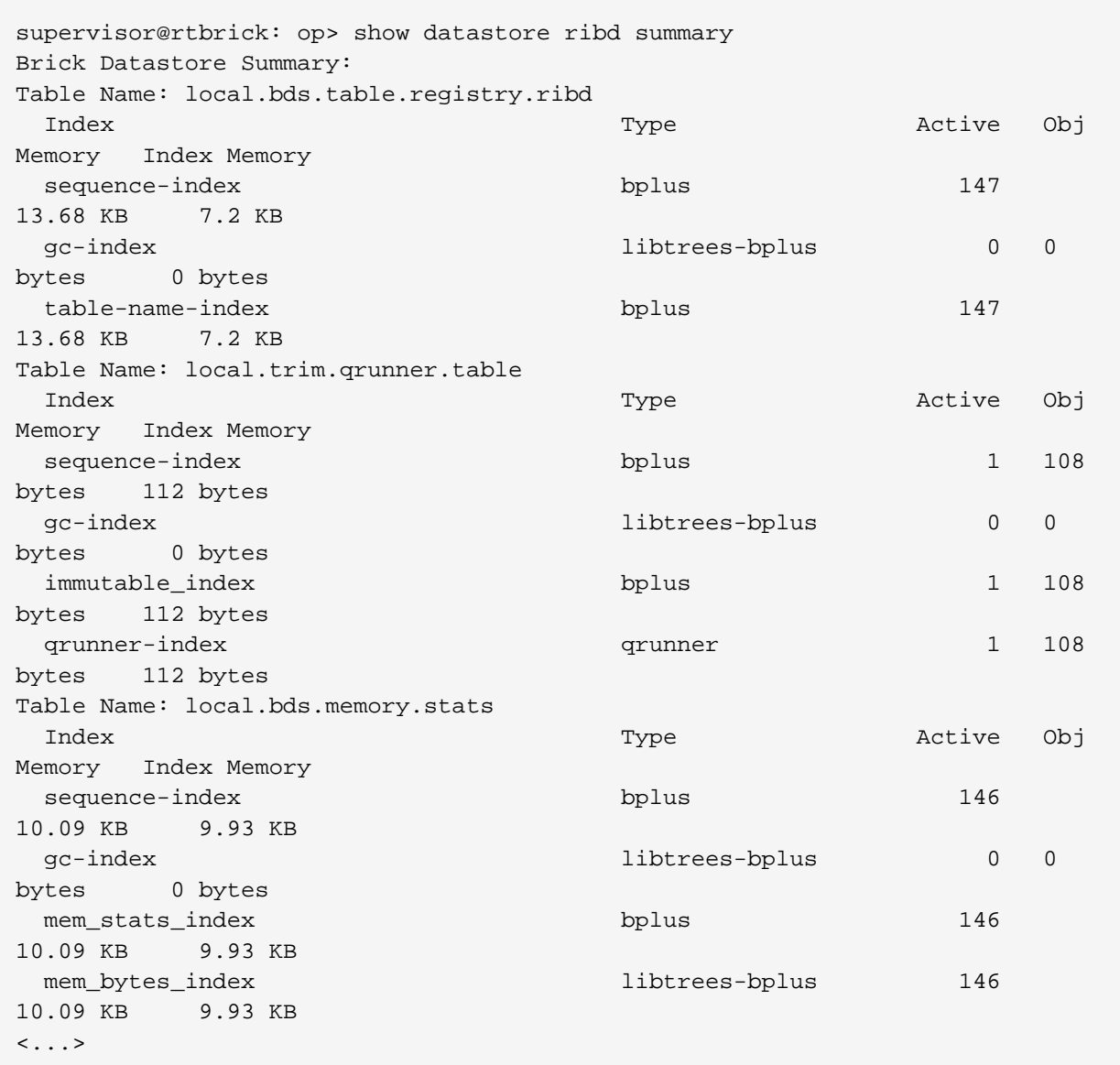

### <span id="page-6-0"></span>**2.2. BDS Tables**

You can use the BDS table commands to display the table objects that contain the actual state information.

Syntax:

**show datastore** <bd-name> **table** <option>

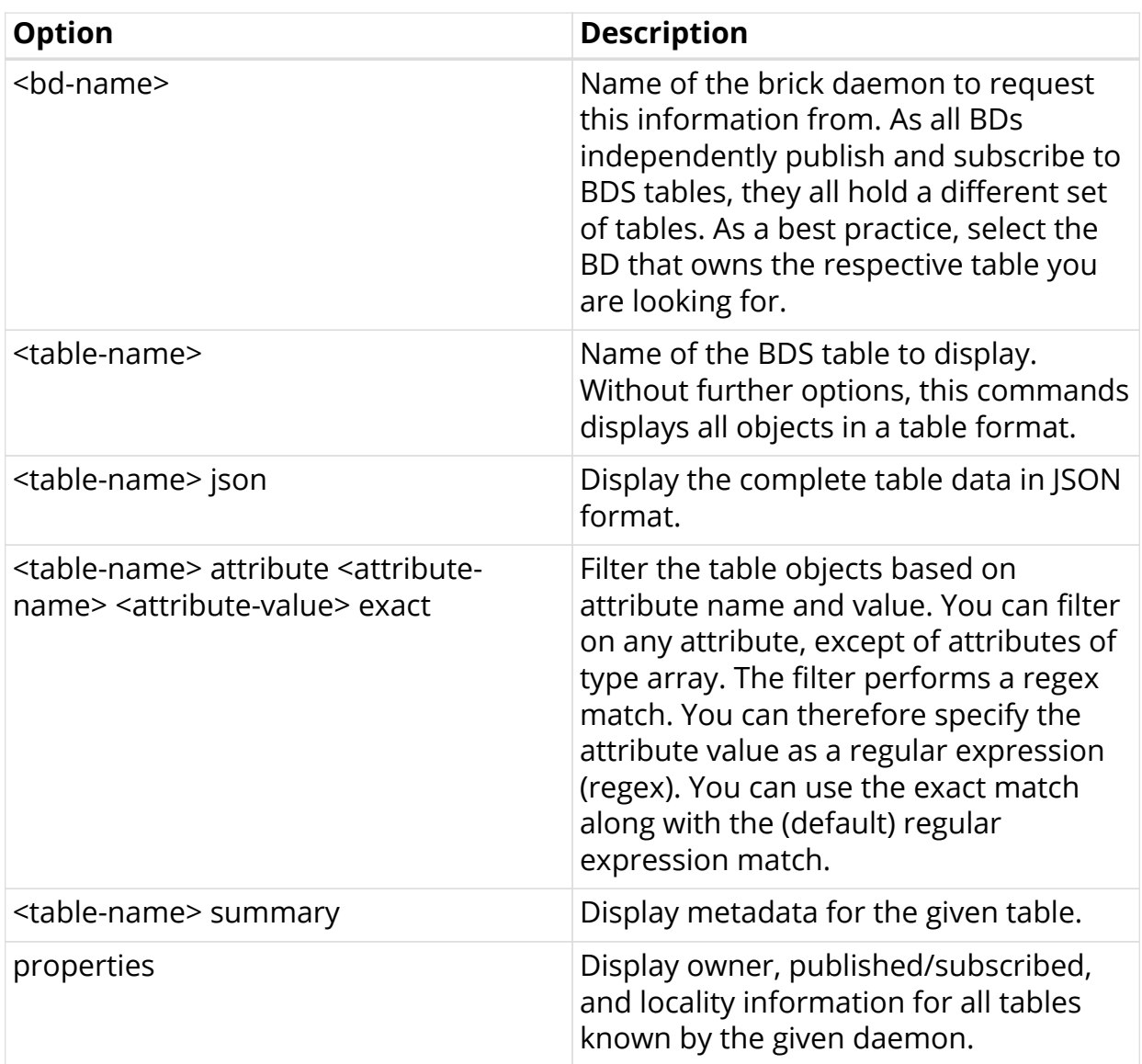

Example 1: Logical Interface Tablee

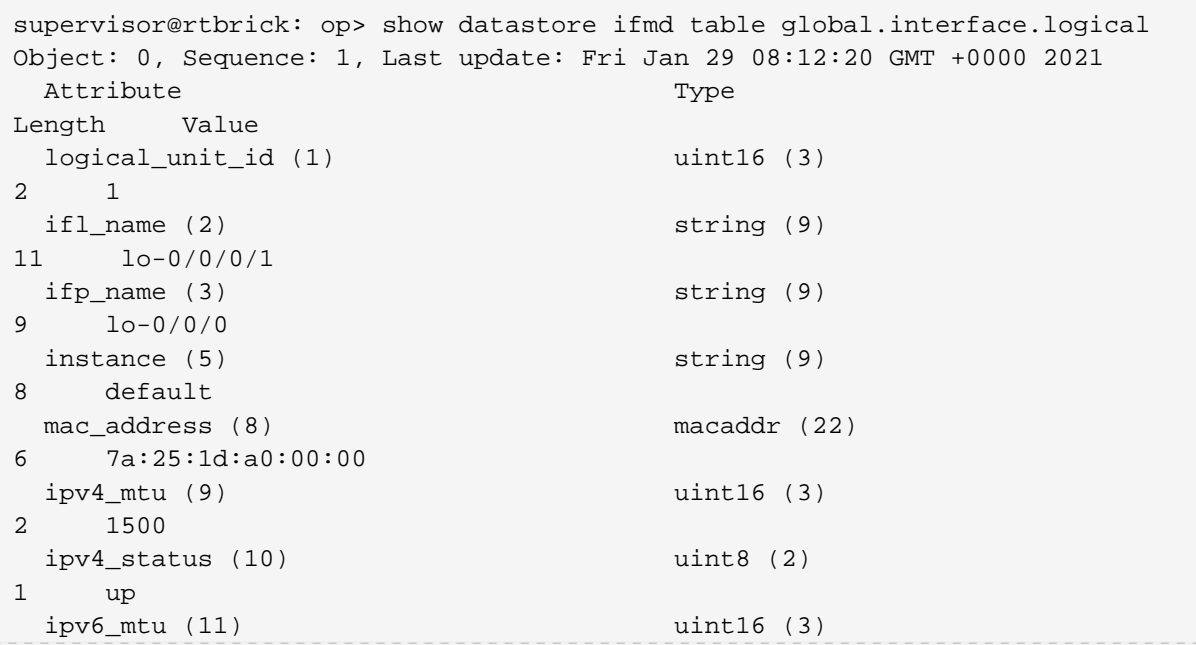

2 1500 ipv6\_status (12) uint8 (2) 1 up mpls\_mtu (13) uint16 (3) 2 1500 mpls\_status (14) uint8 (2) 1 up iso\_mtu (15) uint16 (3) 2 1500 iso\_status (16) uint8 (2) 1 down admin\_status (17) vint8 (2) 1 up link\_status (18) uint8 (2) 1 up ifl\_type (19) uint8 (2) 1 Loopback interface operational\_status (24) uint8 (2) 1 up ifindex (25) uint32 (4) 4 5 instance\_id (27) uint32 (4) 4 0 Object: 1, Sequence: 2, Last update: Fri Jan 29 08:12:22 GMT +0000 2021 Attribute Type Length Value logical\_unit\_id (1) vint16 (3) 2 1 ifl\_name (2) string (9) 14 memif-0/1/1/1 ifp\_name (3) string (9) 12 memif-0/1/1 instance (5) string (9) 8 default mac\_address (8) macaddr (22) 6 7a:25:1d:60:01:01 ipv4\_mtu (9) uint16 (3) 2 1500  $ipv4$  status (10) uint8 (2) 1 up ipv6\_mtu (11) uint16 (3) 2 1500 ipv6\_status (12) uint8 (2) 1 up mpls  $mtu$  (13) uint16 (3) 2 1500 mpls\_status (14) uint8 (2) 1 up iso\_mtu (15) uint16 (3) 2 1500 iso\_status (16) uint8 (2) 1 down admin\_status (17) vint8 (2) 1 up link\_status (18) uint8 (2) 1 up ifl\_type (19) uint8 (2) 1 Logical Sub interface

```
operational_status (24) vint8 (2)
1 up
ifindex (25) uint32 (4)
4 2307
 instance_id(27) uint32(4)4 0
\langle \ldots \rangle
```
Example 2: Filter IPv6 Route Table by Prefix

supervisor@rtbrick: op> show datastore ribd table default.ribd.1.fiblocal.ipv6.unicast attribute prefix6 ::2/128 Object: 0, Sequence: 15, Last update: Fri Feb 05 10:21:00 GMT +0000 2021 Attribute Type Length Value prefix6 (4) ipv6prefix (16) 17 fd3d:3d:0:99::2/128 nexthop key (5) payload (8) 24 a432c38c549ad26b15554f964d822134becc07db933dba54 source (7) uint8 (2) 1 isis igp\_metric (19) vint32 (4) 4 60 preference (22) uint32 (4) 4 15 isis\_lsp\_id (23) iso-lspid (25) 8 1000.9900.0002.00-00 external (24) boolean (6) 1 False readvertised (25) boolean (6) 1 False up\_down (26) boolean (6) 1 False sid\_index (35) uint32 (4) 4 126 sub\_type (39) uint8 (2) 1 level-1 sub\_src (40) uint8 (2) 1 Local-Peer rt\_type (43) uint8 (2) 1 Ip Reachability sid\_flag (77) uint8 (2) 1 64

Example 3: Filter IPv6 Route Table with Exact Match

```
supervisor@rtbrick: op> show datastore bgp.appd.1 table ip2vrf.bgp.rib-
in.ipv4.unicast.20.1.1.2.20.1.1.1 attribute prefix4 2.0.0.0/16 exact
Object: 0, Sequence: 367772, Last update: Wed May 19 08:05:08 GMT +0000 2021
 Attribute Type
Length Value
 status (1) uint8 (2)
1 Valid
recv_path_id (2) uint32 (4)
4 0
  prefix4 (3) ipv4prefix (13)
5 2.0.0.0/16
  rd (5) route-distinguisher (40)
8 192.1.4.1:65001
 source (6) uint8 (2)
1 bgp
sub src (7) uint8 (2)
1 Local-Peer
  as_path (9) array (7), uint32 (4)
20 [57381, 42708, 1299, 5511, 3215]
  origin (10) uint8 (2)
1 IGP
 peer_type (12) uint8 (2)
1 2
 igp_metric (13) uint32 (4)4 4294967295
send_path_id (18) vint32 (4)
4 3238151775
  bgp_nh4 (19) ipv4addr (12)
4 20.1.1.2
  community (24) array (7), community (27)
8 ['1299:20000', '42708:200']
```
### <span id="page-10-0"></span>**2.3. BDS Schema**

The Brick Data Store is schema-driven. Table and object schema definitions are located in RBFS in /usr/share/rtbrick/libbds/. Instead of inspecting schema files, you can use the BDS schema commands to view the schemata directly in the CLI.

Syntax:

#### **show datastore** <bd-name> **schema** <option>

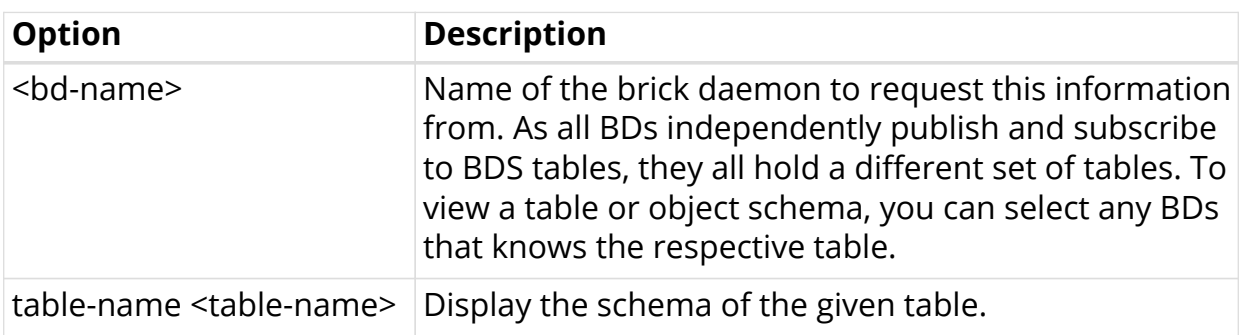

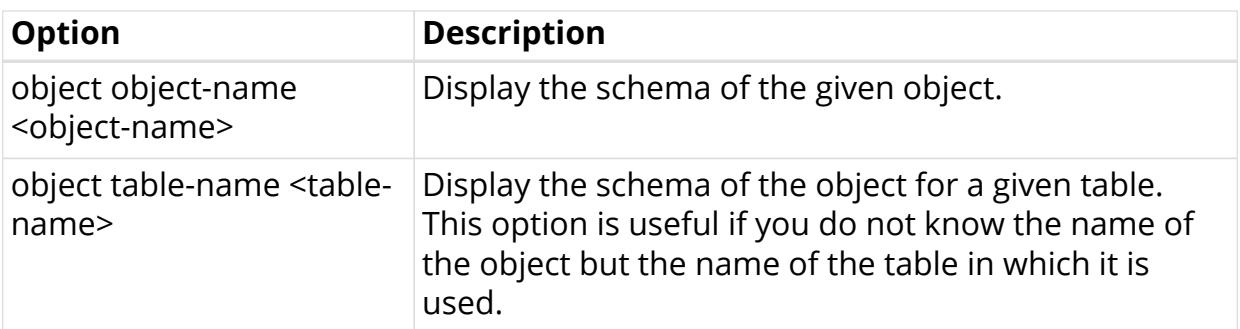

### <span id="page-11-0"></span>**2.4. BDS Memory Statistics**

The BDS memory statistics command provides detailed memory usage information.

Syntax:

#### **show datastore** <bd-name> **memory statistics**

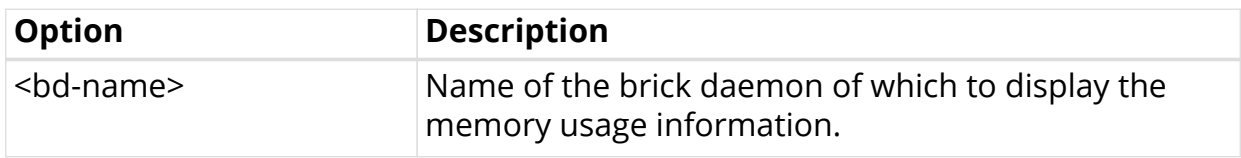